## **Massutskick via e-post**

Du kan skicka SMS till ett större antal patienter antingen via Patientregistret eller via **[Telefonlistan](https://support.antwork.se/display/SGX/Telefonlista)**.

- Öppna Patientregistret.
- Sortera på e-postadress genom att klicka i kolumnhuvudet för e-postadress.
- Sortera på SMS/e-post (att patienten godkänt kommunikation via e-post) genom att klicka på kolumnhuvudet SMS/e-post.

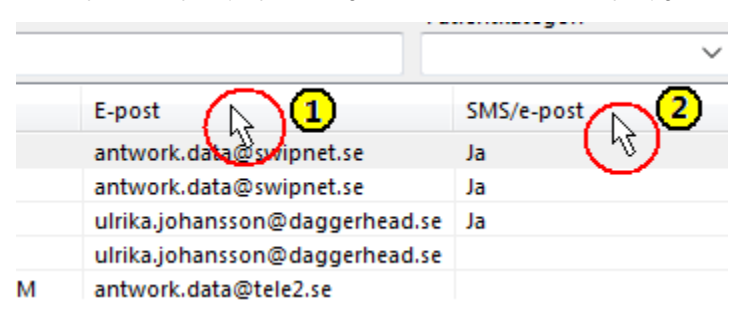

- Listan sorteras så att alla patienter som godkänt kommunikation via SMS/e-post visas efter varandra.
- $\bullet$  Högerklicka sedan i listan och välj Exportera till Excel  $\mathbb{X}$ .

## Listan öppnas i Excel

- Markera den översta e-postadressen som godkänt kommunikation via SMS/e-post.
- Håll ned Ctrl.
- Markera alla patienter som du vill skicka e-post till.

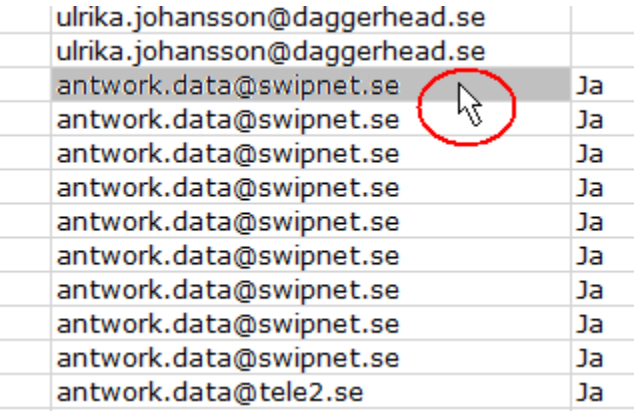

Kopiera e-postadresserna genom att välja **Ctrl + C**.

Gå tillbaka till SGX.

- Välj Meddelande och Skicka e-post.
- Sätt markören i fältet Mottagare och klistra in e-postadresser genom att välja **Ctrl + V**.
- Välj **TAB** för att skriva rubrik
- Välj **TAB** för att skriva meddelande.
- Välj Skicka.

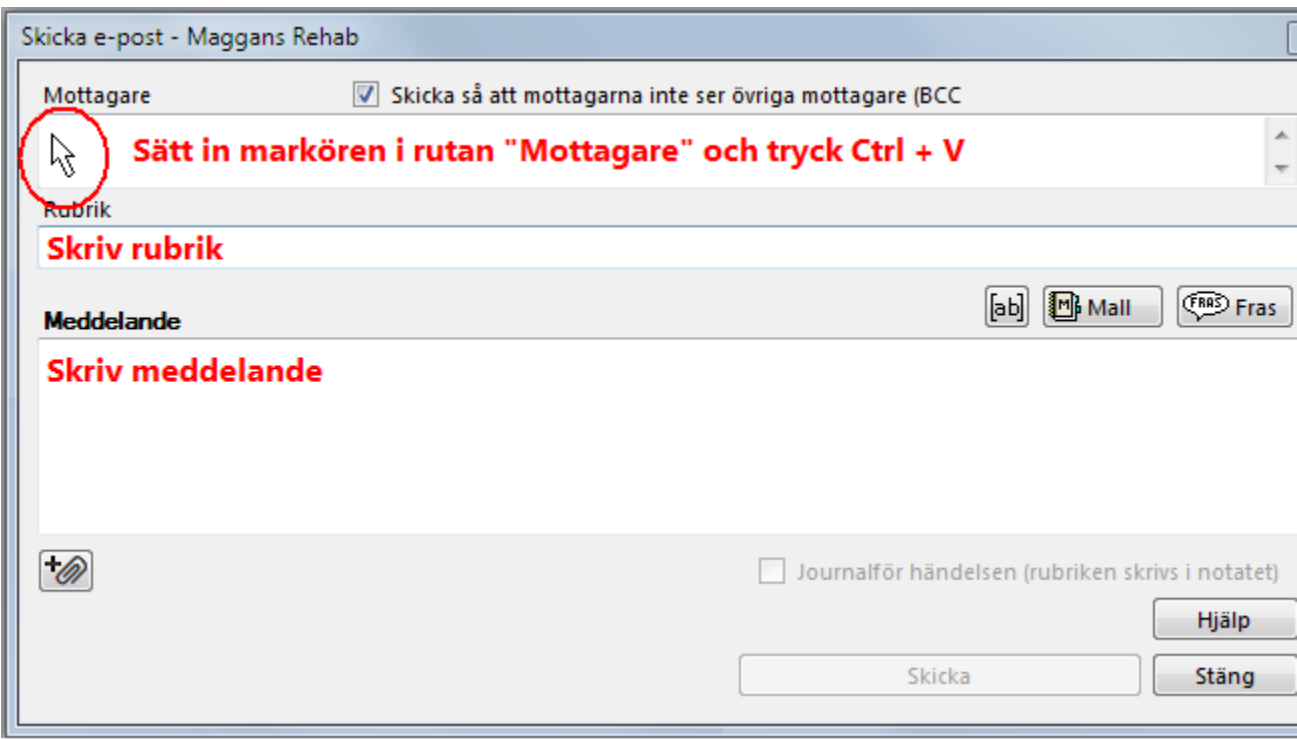

## **O.B.S!**

Viktigt att **V** Skicka så att mottagarna inte ser övriga mottagare (BCC) ar iklickad för sekretessens skull!

**SG-X Hjälpsystem**<br>© ANTWORK AB